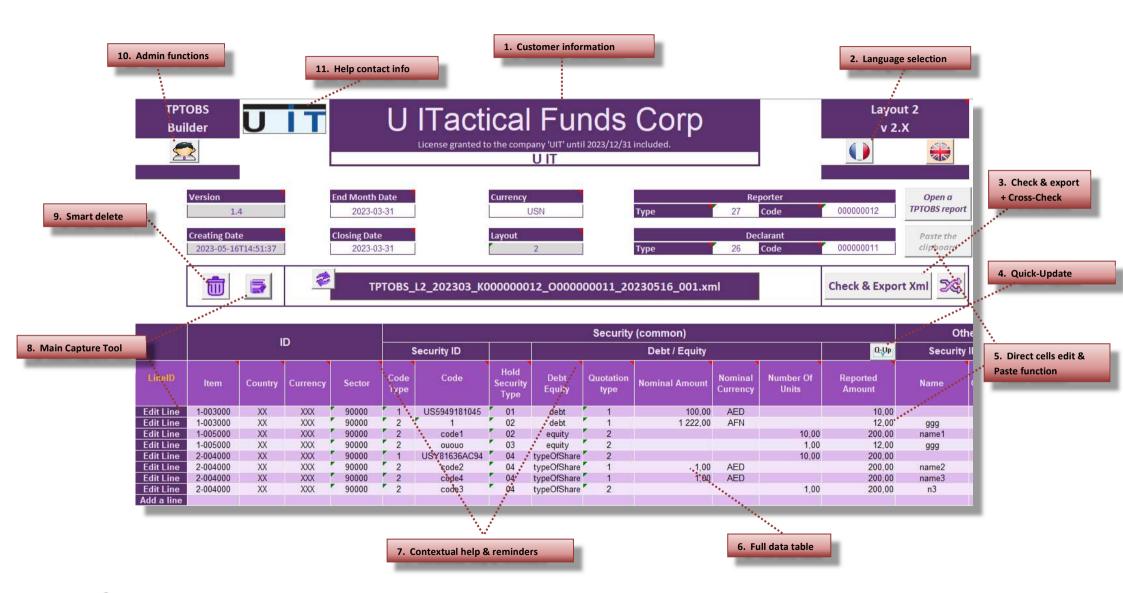

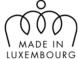

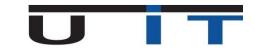

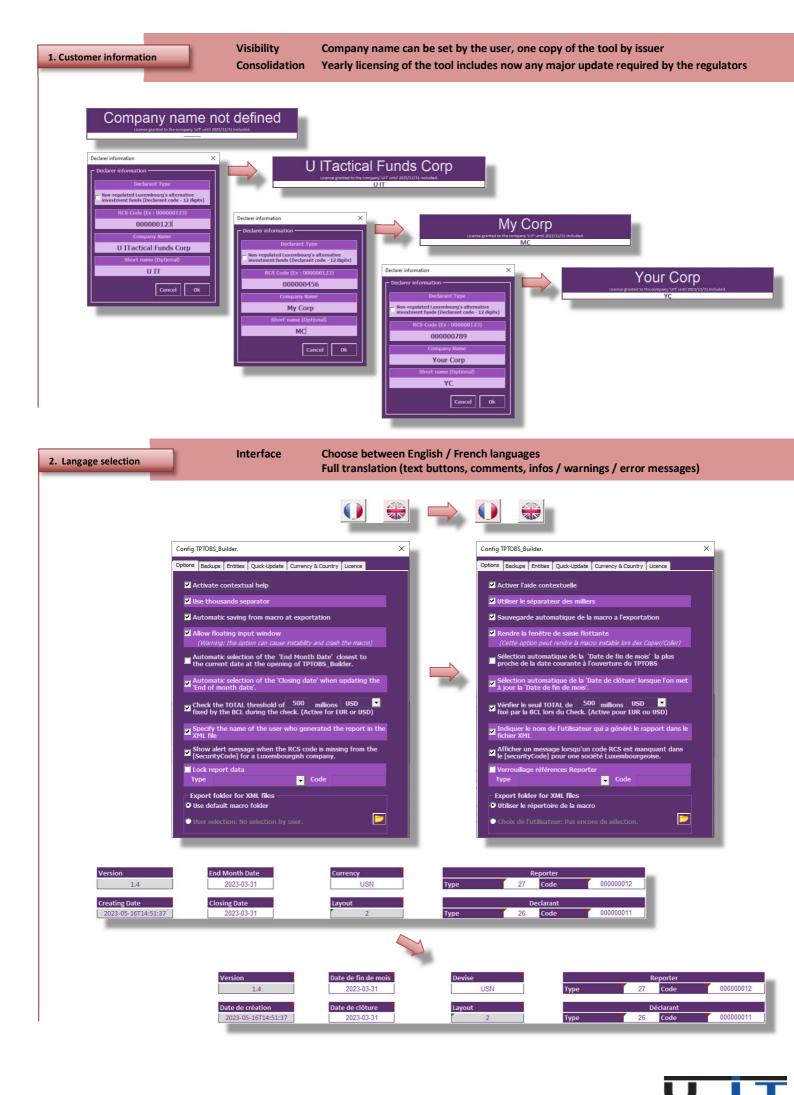

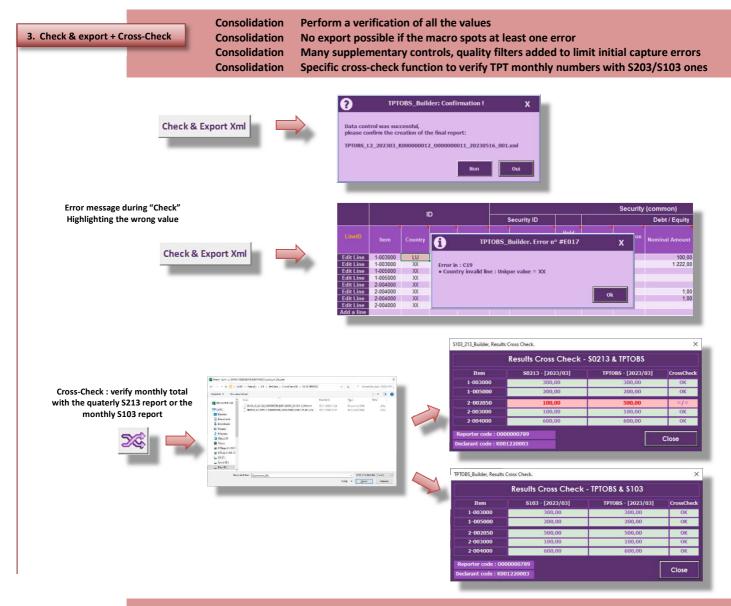

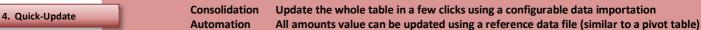

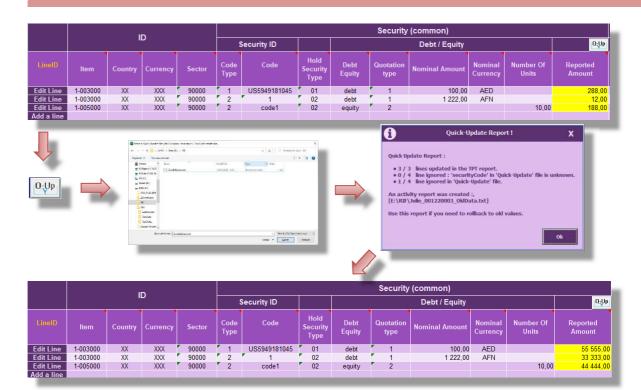

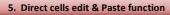

Visibility Interface Interface On large screen allows to see all data on a single screen
Edit directly in the cells for small correction
Copy/Paste data button from another sheet or text document for fast filling

6. Full data table

Zoomed out view of the whole TPTOBS data table

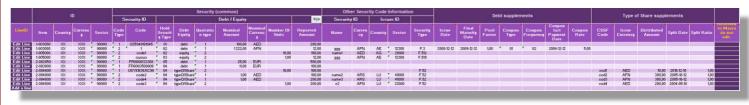

High visibility on large screens

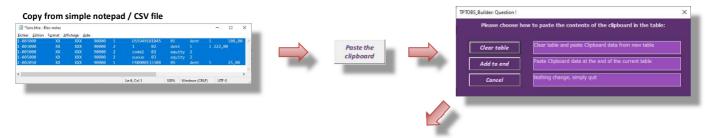

|            | ID       |    |          |       | Security (common) |              |                          |                |                   |                |                     |                    |                    |             | Other Security Code Information |           |        |                  |  |
|------------|----------|----|----------|-------|-------------------|--------------|--------------------------|----------------|-------------------|----------------|---------------------|--------------------|--------------------|-------------|---------------------------------|-----------|--------|------------------|--|
|            |          |    |          |       |                   | ecurity ID   |                          | Debt / Equity  |                   |                |                     |                    | Q:Up               | Security ID |                                 | Issuer ID |        |                  |  |
| LineID     | ltem     |    | Currency |       | Code<br>Type      | Code         | Hold<br>Security<br>Type | Debt<br>Equity | Quotation<br>type | Nominal Amount | Nominal<br>Currency | Number Of<br>Units | Reported<br>Amount | Name        | Currency                        | Country   | Sector | Security<br>Type |  |
| Edit line  | 1-003000 | XX | XXX      | 90000 | 1                 | US5949181045 | 01                       | Debt           | 1                 | 100,00         | AED                 |                    | 288,00             |             |                                 |           |        |                  |  |
| Edit line  | 1-003000 | XX | XXX      | 90000 | 2                 | 1            | 02                       | Debt           | 1                 | 1 222,00       | AFN                 |                    | 12,00              | 999         | AFN                             | AE        | 12300  | F.3              |  |
| Edit line  | 1-005000 | XX | XXX      | 90000 | 2                 | code1        | 02                       | Equity         | 2                 |                |                     | 10,00              | 188,00             | name1       | AED                             | AG        | 21000  | F.512            |  |
| Edit line  | 1-005000 | XX | XXX      | 90000 | 2                 | ououo        | 03                       | Equity         | 2                 |                |                     | 1,00               | 12,00              | 999         | AFN                             | AE        | 12300  | F.519            |  |
| Edit line  | 2-002050 | XX | XXX      | 90000 | 1                 | FR0000133308 | 05                       | Debt           | 4                 | 25,00          | EUR                 |                    | 500,00             |             |                                 |           |        |                  |  |
| Add a line |          |    |          |       |                   |              |                          |                |                   |                |                     |                    |                    |             |                                 |           |        |                  |  |

7. Contextual help & reminders

Interface Interface Short help or summary displayed for each value area
Available in English or French - Can be deactivated in the admin menu

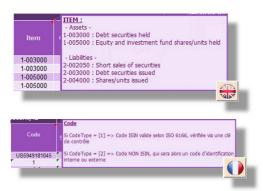

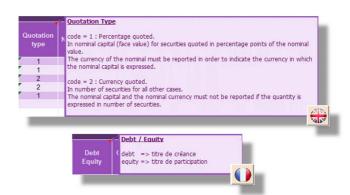

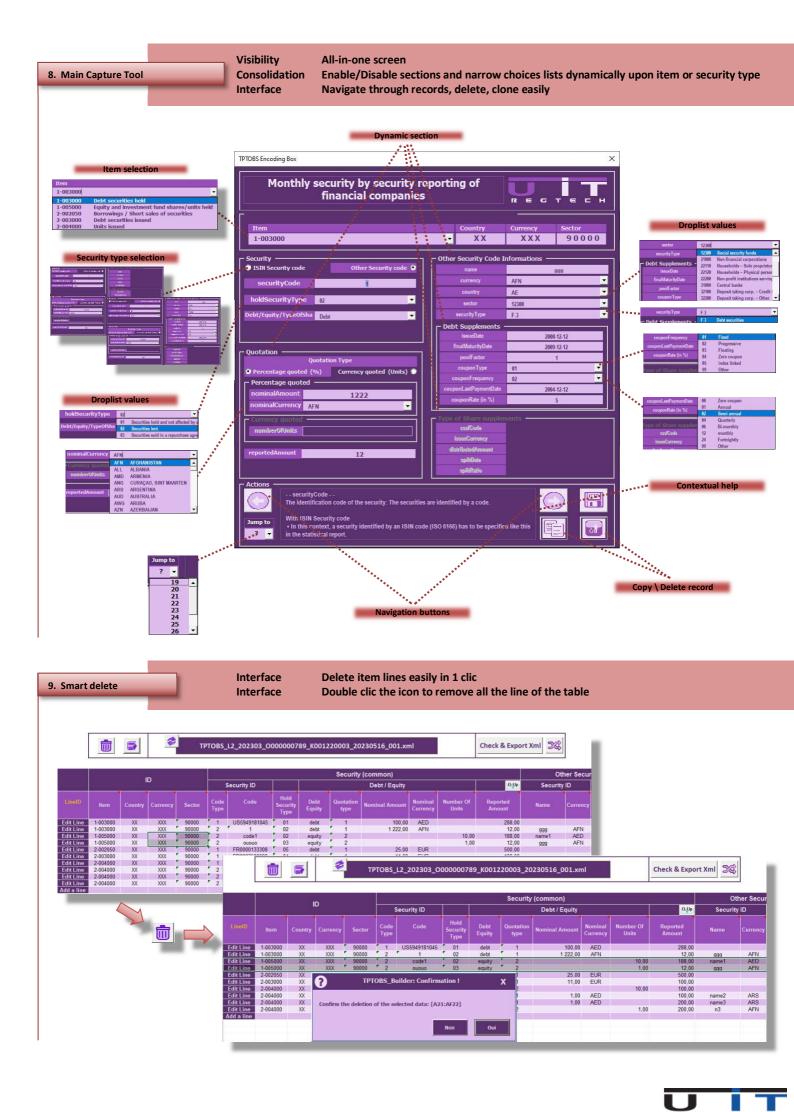

10. Admin functions

Options
Back up
Entities
Quick-Update
Consolidation
Interface

Allow to configure various options for the users or administrator

Perform a backup for each report's generation, specific location, automated sorting

Simplify the management of the reported entities (DSE code, entity's name, short name)

Set the Quick-Update date file structure & options Allow to add or remove a currency or country code

**Displays licence information** 

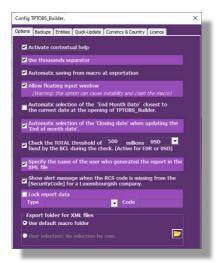

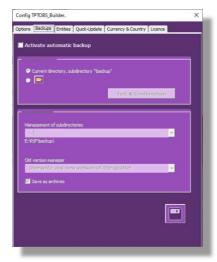

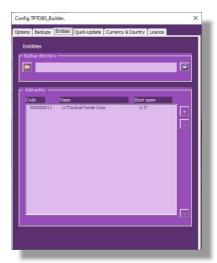

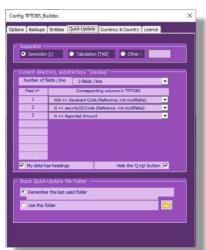

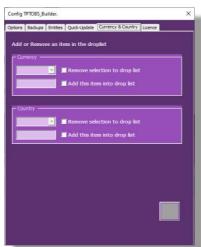

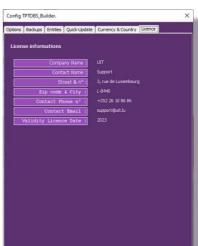

11. Help contact info

Support

Need help? 1 click contact info window

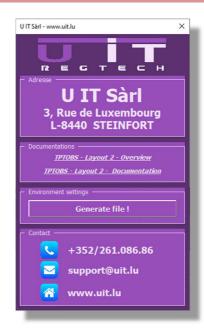